## HEALOW PASSWORD RECOVERY

Using the METRO patient portal and Healow app, you can direct message your provider, request refills, check lab results and make and reschedule visits in just a few clicks, and at any time.

If you have already registered with the Metro Patient Portal, follow these steps to retrieve your login information. Please note that **your username will always be the email you used to sign up for the METRO Patient Portal**. If you require any assistance, please contact our scheduling department at **727-321-3854 x 9002**.

## RETRIEVE PORTAL ACCESS BY TEXT (RECOMMENDED)

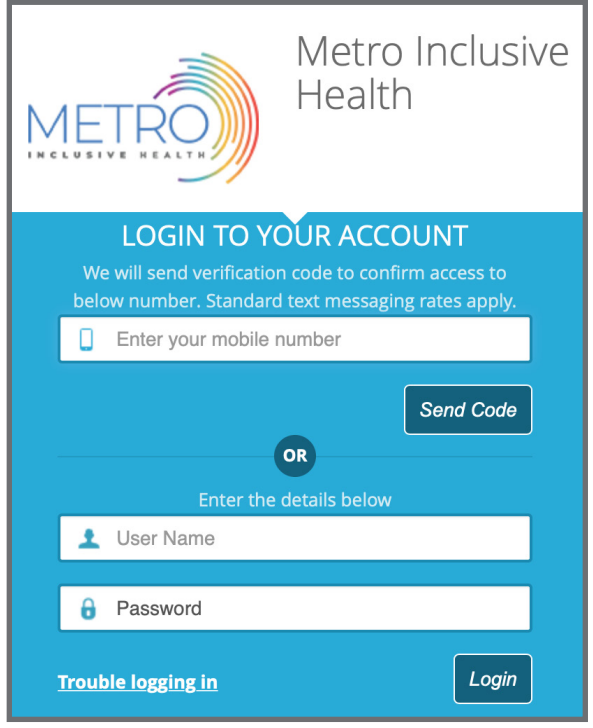

1. Click HERE to go to the METRO Portal and enter your mobile phone number.

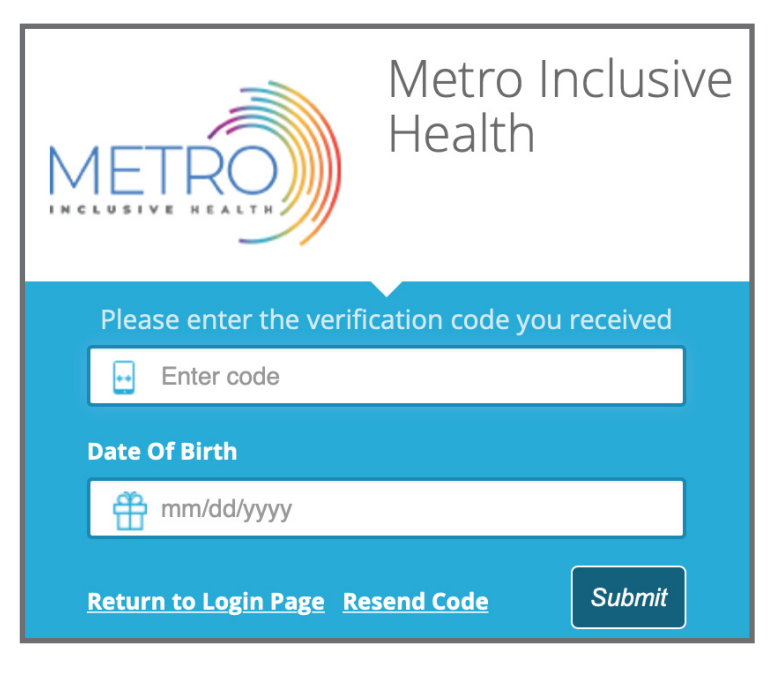

2. Check your mobile phone texts and **enter the verification code**\* provided along with **your birthdate**. Update your password on the next screen.

\* Codes are set to expire. Use immediately.

## RETRIEVE PORTAL ACCESS BY EMAIL

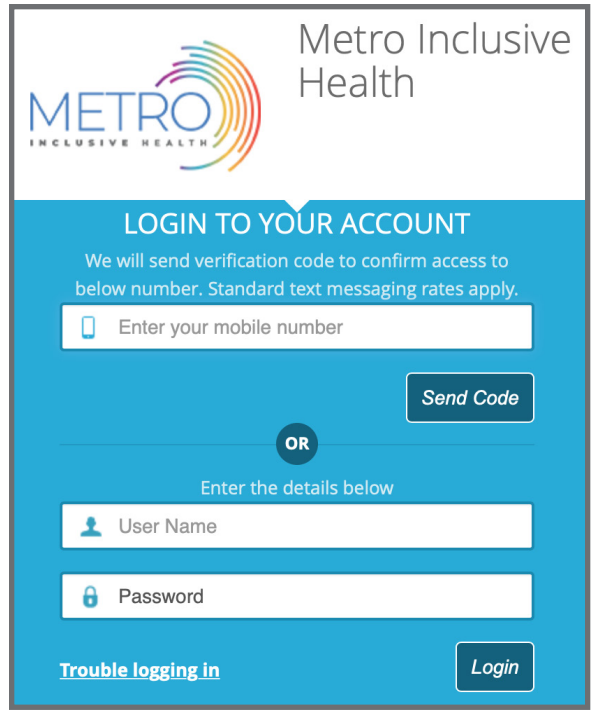

1. Click HERE to go to the METRO Portal and **click Trouble Logging In.** 

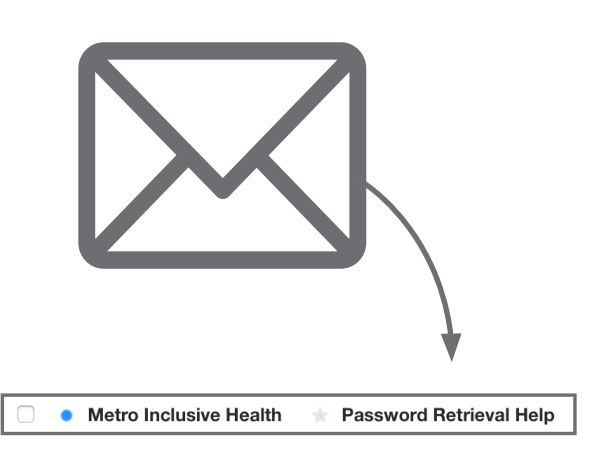

4. Check your email inbox for an **email from Metro Inclusive Health** titled **Password Retrieval Help.** 

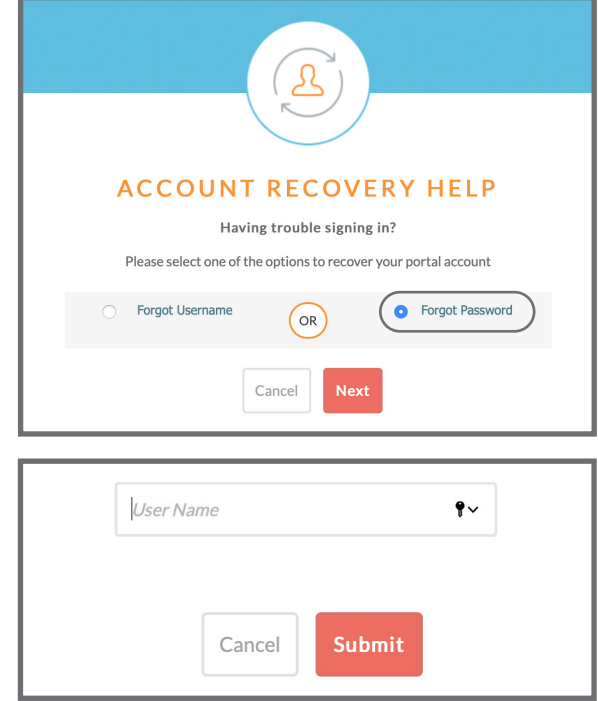

2. Select **Forgot Password.**

3. Enter **Username (the email address you signed up with).**

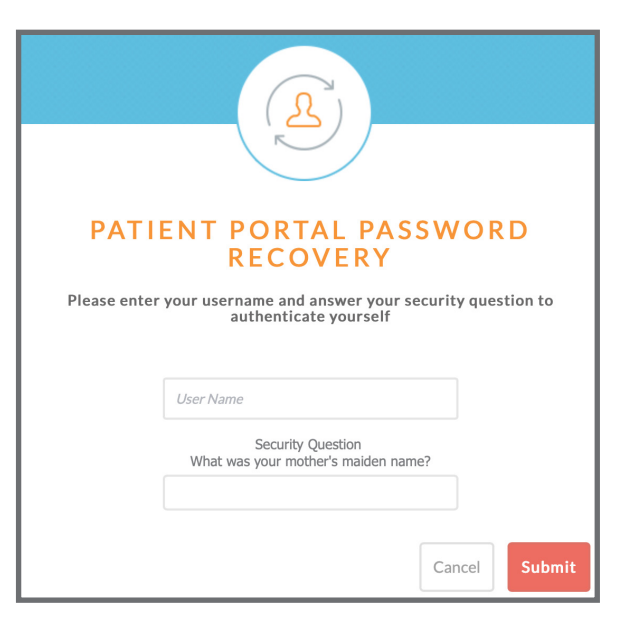

5. Enter **Username** and answer the **Security Question.** Submit and **update your password.** 

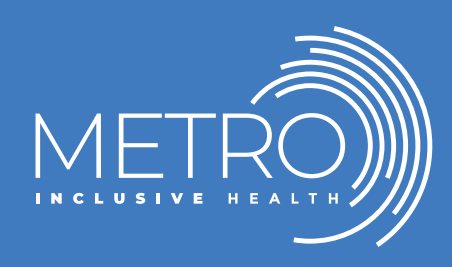

Visit our site to learn about the range of METRO's inclusive programs and services: METROTAMPABAY.ORG